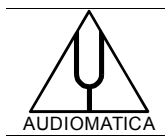

# **TN-003 TECHNICAL NOTE**

# USING CLIO 8 AND CLIOwin 7 WITH M-AUDIO TRANSIT USB SOUND DEVICE

[info@audiomatica.com](mailto:dp@audiomatica.com)

### **INTRODUCTION**

It is possible to use the CLIO and CLIOwin software with the M-Audio Transit USB sound device. This technical note outlines current (Jan 2011) support for this device.

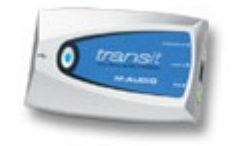

## **AUDIOMATICA SUPPORT**

Please note that Audiomatica is not directly involved in supporting the development of the M-Audio Transit USB hardware; more generally speaking we only support our own hardware:

a) the PB4281 PCI Card  $(v.4) + SC-01$  Signal Conditioner for the CLIOwin 7 software

b) the PB4281 PCI Card  $(v.5) + SC-02$  Signal Conditioner for the CLIO 8 software.

Limited functionality with M-Audio Transit USB hardware is given only under certain assumptions and specific conditions which may vary from time to time; Audiomatica does not warrant, for example, that if a function is working with Transit USB with a certain software release this will be maintained working with a newer software release.

From what mentioned above it follows that Audiomatica does not assist M-Audio Transit USB installations if not in an indirect manner.

Each CLIO system is always furnished with all needed hardware. When using M-Audio Transit USB hardware we warmly suggest and indicate to maintain a "reference" parallel standard installation in a PC where the Audiomatica complete hardware can be installed and tested; this gives the possibility of fully debugging and assisting your CLIO system.

Please refer to CLIO and CLIOwin software User's Manual; for details about installation refer to chapter 3.

#### **WORKING SOFTWARE RELEASES**

Only the following software releases are supported for M-Audio Transit USB support; if you are using a different release ask to our technical support (http://www.audiomatica.com/customer.htm) the correct one:

- 1) CLIO 8.52 (for SC-02 with firmware rel. 6)
- 2) CLIO 8.23 (for SC-02 with firmware rel. 5)
- 3) CLIOwin 7.13

#### **M-AUDIO WINDOWS DRIVERS NEEDED**

Connect to M-Audio support website.

Please download and use the Transit USB driver for Windows XP, Version: 1.0.2.2 Release Date: August 5, 2003; currently (Jan, 2011) the file to download is named **Transit\_1022\_web.exe**.

Once correctly installed the driver can be inspected from device manager:

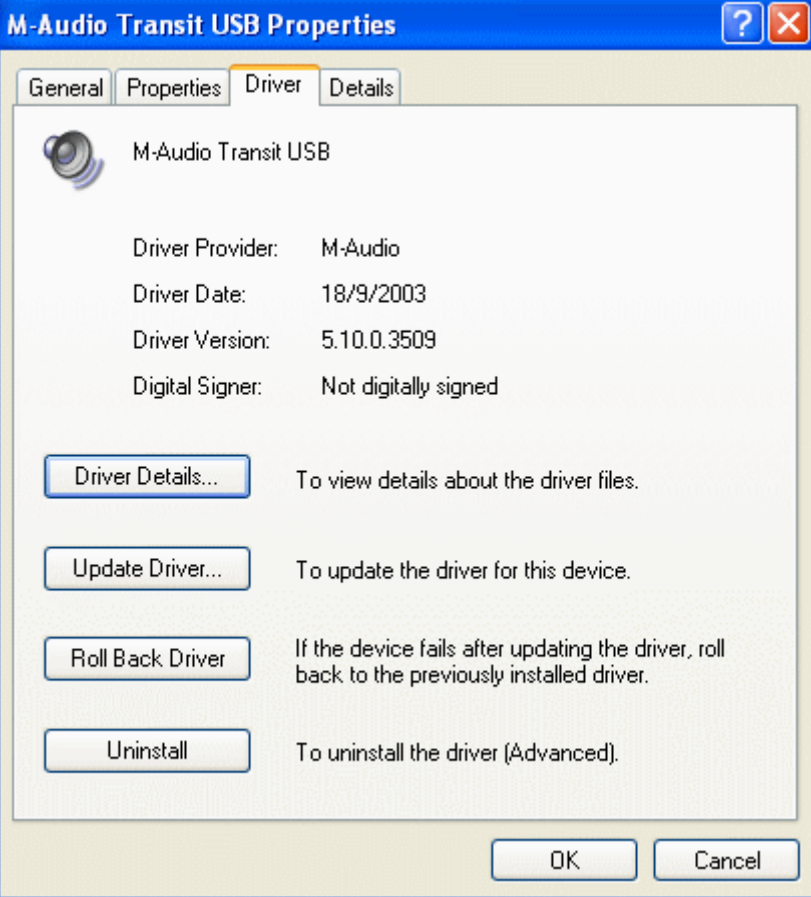

**Don't use newer version drivers (available for XP SP2 and XP SP3) as they will not work with CLIO.** 

# **CLIO AND CLIOwin OPERATION WITH M-AUDIO TRANSIT USB**

When installed the CLIO software should be able to select the proper Transit device. Goto File>Options>Hardware and select "Enable Device Selection".

Select **M-Audio Transit USB** in the four drop downs.

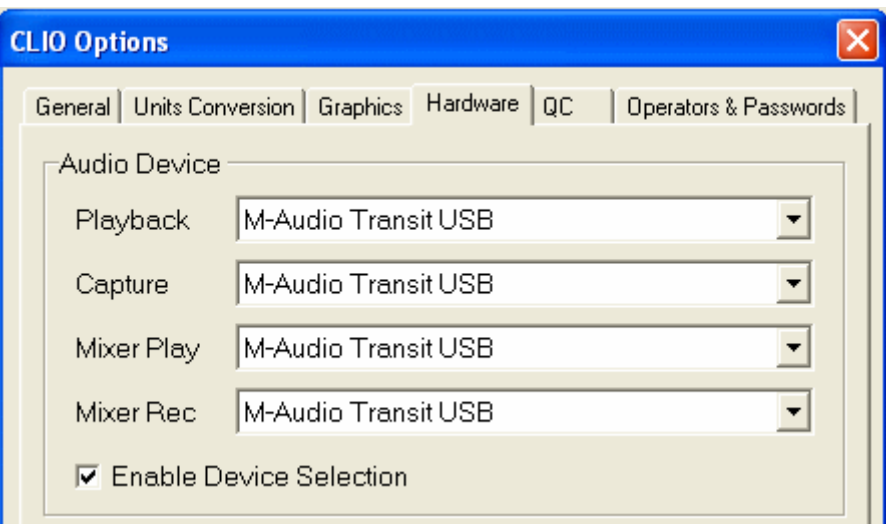

CLIO will have only limited functionality when enabling M-Audio Transit USB.

Calibration will be performed only on level and not on frequency misalignment.

The most important thing is that the behavior of time aware measuring menu such as MLS&LOGCHIRP and Sinusoidal will switch to single channel operation disabling Channel B and using it as reference.

Sinusoidal operation will be possible only in Stepped mode.